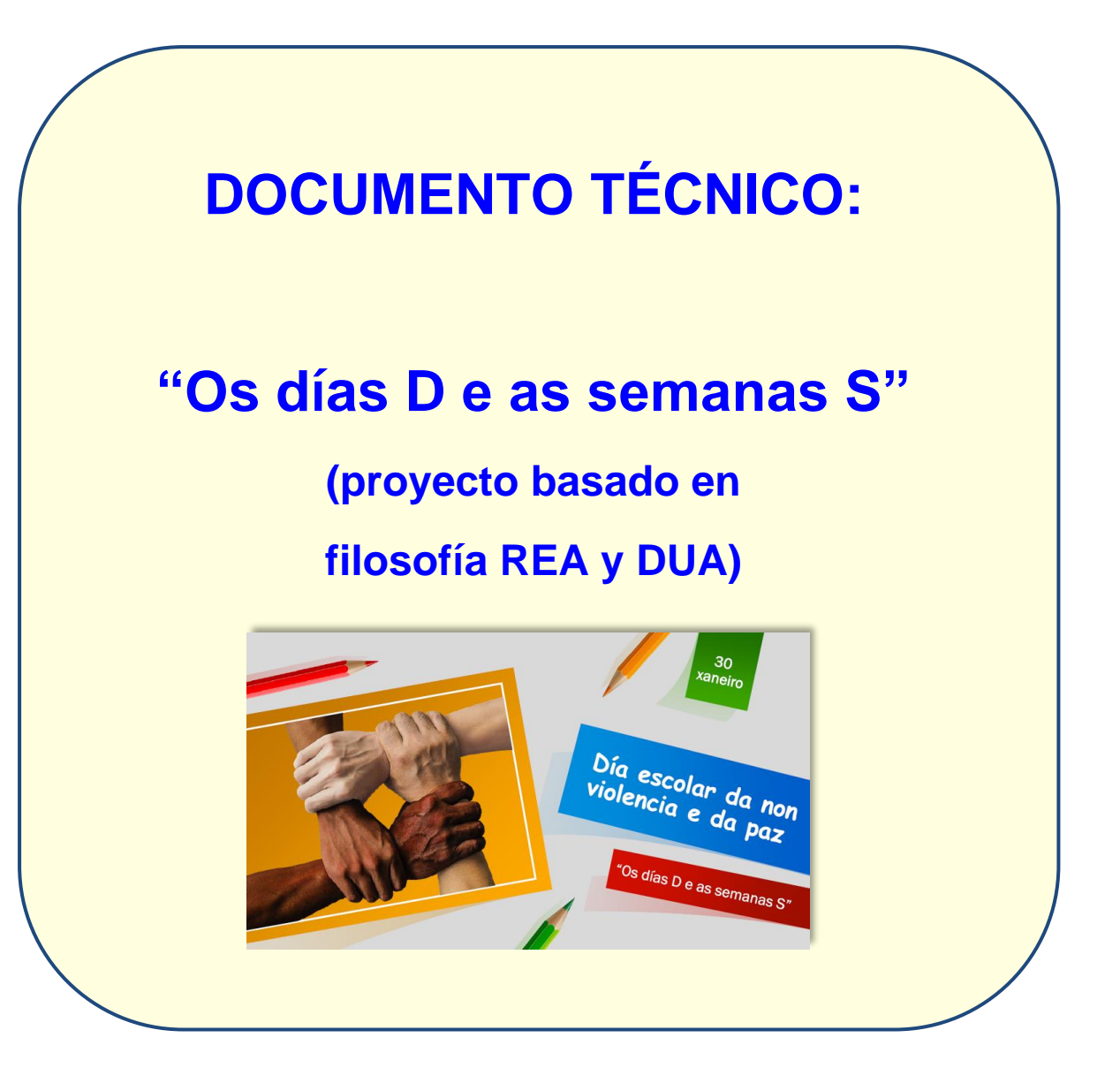

*Autor: Xosé Antón Vicente Rodríguez (@anegado)*

*Maestro en Educación Primaria y licenciado en Filosofía y Ciencias de la Educación por la UNED*

*CEIP O PIÑEIRIÑO (Vilagarcía de Arousa)*

**"Os días D e as semanas S"** son una serie de secuencias didácticas en entorno web.

Están maquetados con la herramienta de autor libre Exelearning y están formado por diferentes ODES independientes agrupados en **9 apartados**:

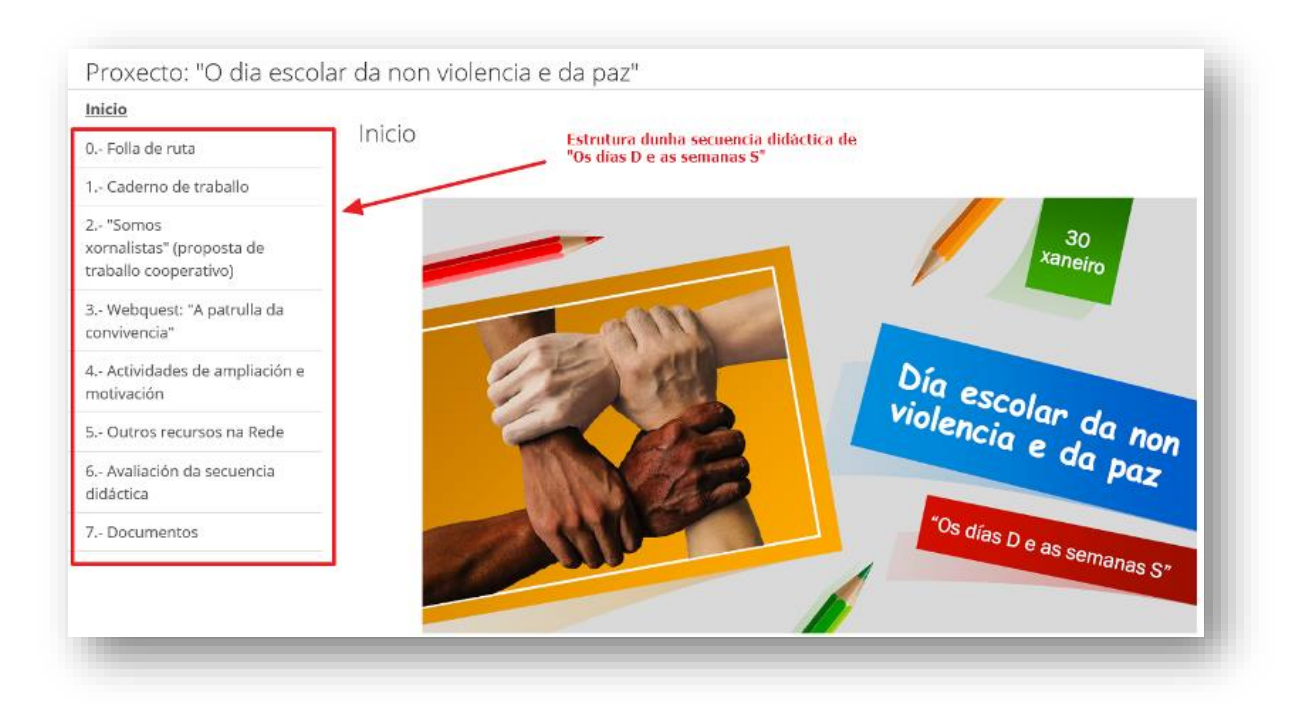

- **0.- Hoja de ruta** (hecha en Genially desde una cuenta educativa,

exportada en html5 e integrada en exelearning).

- **1.- Cuaderno de trabajo**: (maquetado en edilim en la versión 4.5, exportada en formato flash e integrada en exelearning).
- **2.- Glosario**: (creado en el propio exelearning utilizando el efecto FX tipo "Línea de tiempo").

- **3.- Propuesta de actividades colaborativas o cooperativas**: no necesariamente digitales (en el propio exelearning y acompañado de una rúbrica maquetada en Genially y exportada como imagen).
- **4.- Webquest** o **Miniquest** sobre la conmemoración (creado en exelearning con los efectos FX, en este caso concreto usé el tipo "Solapas").
- **5.- Ampliación**: propuestas de trabajo con **dispositivos móviles** o empleo de técnicas de **metodologías emergentes** (en el propio exelearning).
- **6.- Recopilación y clasificación de otros materiales digitales con licencia libre para trabajar esta conmemoración** dando especial atención a los publicados en el repositorio de contenidos del espazoAbalar (creado en el propio exelearning con un efecto FX, en este caso usé el tipo "Carrusel").
- **7.- Evaluación de la secuencia didáctica: Incluirá criterios de evaluación, instrumentos y rúbricas creadas ad hoc.** (las rúbricas están creadas con Genially o están hechas sobre tablas).
- **8.- Documentos**: Integré en la secuencia los documentos pedidos: la guía didáctica, el manual de uso, los documentos técnicos en gallego y castellano y un documento referenciando toda la multimedia empleada

(creados en la página final de la secuencia en exelearning con el efecto FX tipo "Línea de tiempo").

Las secuencias que forman parte de este proyecto hacen referencia a conmemoraciones que se señalan como obligatorias en el calendario escolar. Todas ellas tienen una estructura común ya señalada anteriormente así como material adicional complementario creado *ad hoc* como son juegos hechos con el Brincaletras y con las herramientas del "proyecto Xogamos?", propuestas con APPs educativas, Escape Game… y por último propuestas didácticas para trabajar la temática mediante metodologías activas de aprendizaje.

Todo el material creado está en soporte web y su peso nunca superará los 100 megas. La multimedia se ajustará a la licencia final de los productos (licencia **creative commons** con las restricciones de señalar la autoría **(by),** no permitir un uso comercial **(nc)** y compartir con la misma licencia **(sa)**). Incluimos, por tanto, un documento en el que señalo la autoría y licencia de la multimedia emplegada (algunas de las imágenes y sonidos son de autoría propia). En las imágenes que incluyo en el propio contenedor exelearning van igualmente referenciadas en los propios piés de foto.

Este material podrá utilizarse en local, o tras exportarlo en scorm 1.2 visualizarlo en el repositorio de contenidos del espazoAbalar o integrándolo en el aula virtual del centro, en un blog, en la web del centro mediante el CMS Drupal…. Para poder visualízarlo tan solo necesitaremos disponer de un navegador web, pues **la mayor parte de los contenidos serán creados en HTML5, Javascript, hojas de estilo CSS o HTML** e solo en recursos muy concretos usaré flash (en los juegos del proyecto Xogamos o en el libro lim del

"Cuaderno de trabajo"). En este último caso es preciso tener en el navegador el plugin flash player actualizado y en el caso de tabletas y dispositivos móviles se recominda utilizar el navegador *Puffin Browser o Dolphin Browser* (si el problema fuese un libro lim siempre podemos exportarlo a html5 pero teniendo en cuenta que se modificaría la estética del mismo y algunos tipos de página dejarían de funcionar).

#### **Herramientas utilizadas**

#### Para la creación de los ODE:

- Usé la herramienta de autor Edilim en la versión 4.5. Non usé la versión 5 pues aunque es mis reciente y permite exportar en html5, no funcionan todas las implementación de accesibilidad y tampoco todos los tipos de actividades que en la versión anterior.
- Los textos adaptados con pictogramas están creados con **AraWord** (de AraSuite) y también usé **Adapro** (un editor de texto adaptado gratuito creado por ITER S.A). Ambos emplean pictogramas gratuitos para uso educativo de Arasaac creados por *Sergio Palao* que tienen la mesma licencia que el producto final de nuestras secuencias CC (By-nc-sa).
- Los sonidos fueron editados con el programa de software libre **Audacity**.
- Las imágenes editadas con **GIMP**.
- Creé skins propios para los botones de los lim mediante la herramienta **skinlim**.

### Para la creación de la secuencia didáctica:

- Usé la herramienta de autor libre **Exelearning** en la última versión del momento (la 2.3.1). Escogí el estilo "Platega" realizado por el CAFI.
- Para el material adicional complementario integrado en la secuencia usé:
	- o La herramienta de autor "**Brincaletras**" (en código javascript y hojas de estilo css) para crear juegos de preguntas tipo "Pasapalabra".
	- o Las herramientas del "**Proyecto xogamos?"** (el editor de preguntas EdiPre y el diseñador de juegos DEX) para crear juegos de plataforma de pregunta-respuesta de 1 y 2 jugadores.
	- o La herramienta de autor "**Imaxes Interactivas**" para crear imágenes con zonas sensibles que nos muestren texto, videos, imágenes, animaciones, sonidos o todos estos elementos combinados.
	- o **Genially** para crear juegos tipo **Escape**. Tengo acceso a un Plan Edu que me permite exportar el juego como archivo físico y no como enlace. También usaré Genially para generar las **rúbricas** de evaluación en cada una de las secuencias. Me ayudaré para estas rúbricas de la herramienta web **Rubistar**.
	- o **APPs educativas**: Toontastic, HP Reveal…

Para el empaquetado scorm y catalogación de los ODEs:

- Tanto Edilim como Exelearning permiten el empaquetado scorm de los ODEs creados (estándar recomendado en la convocatoria de licencias por formación) por lo cual no precisaré de herramientas adicionales.
- La catalogación según las especificaciones LOM-ES está realizado por el propio editor de Exelearning.

### **Requisitos técnicos:**

Está testeado en los principales navegadores de internet:

- Mozilla Firefox (recomendado)
- **Internet Explorer**
- Google Chrome.
- Safari Opera

### **Plugins requeridos:**

Tenemos que tener instalado en nuestro equipo el plugin **Flash Player** en su

última versión para poder visualizar los lims creados:

<https://get.adobe.com/es/flashplayer/>

También tenemos que tener instalado un visualizador de pdfs, recomendamos o **Acrobat Reader DC**:<https://get.adobe.com/es/reader/>

Si queremos **visualizar los contenidos desde local** (desde el propio ordenador) tenemos que tener en cuenta las restricciones que está imponiendo *Flash Player* al visionado de archivos .swf en local, con lo cual en opciones avanzadas tenemos que poner como lugares de confianza aquellos dispositivos o carpetas donde tengamos físicamente el recurso.

Estas restricciones comenzaron con la versión 2.3 de Flash Player. Este cambio afecta a LIM porque no puede cargar las imágenes, sonidos, vídeos... que necesita para visualizar el libro LIM, también afecta a los juegos hechos con las herramientas del "Proyecto Xogamos?".

Existen **dos posibles soluciones**:

**1.- Modificar la política de seguridad para el acceso de flash a los archivos locales.**

*Fran Macías*, autor de la herramienta Edilim, diseñó una aplicación para modificar esta política de seguridad:

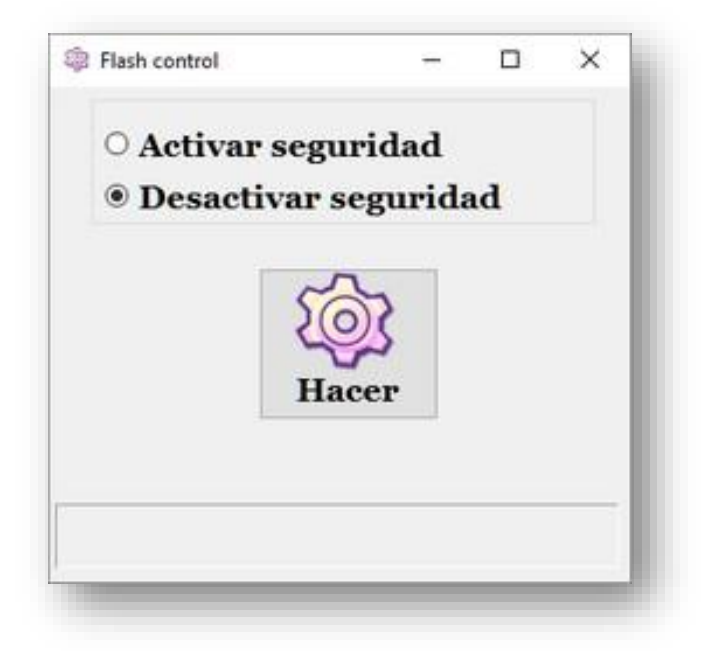

El uso de la aplicación permite escoger si se activan o desactivan las restricciones de seguridad, solo para la carga de los archivos locales.

- Descarga para Windows: [http://www.educalim.com/edilim43/flashcontrol](http://www.educalim.com/edilim43/flashcontrol-es.exe)[es.exe](http://www.educalim.com/edilim43/flashcontrol-es.exe)
- Descarga para GNU-Linux 32: <http://www.educalim.com/edilim43/flinux32c-es.tar.gz>
- Descarga para GNU-Linux 64: <http://www.educalim.com/edilim43/flinux64c-es.tar.gz>

### **2.- Crear carpetas o archivos de confianza:**

Es la solución más adecuada porque permite mantener las restricciones de seguridad para todo el ordenador/computadora excepto para unas determinadas carpetas.

En este caso flash permitirá la carga de los archivos que se encuentren en esas carpetas.

Para elegir una carpeta se abrirá el menú contextual desde LIM ( botón

derecho del ratón cuando el puntero se encuentra sobre un LIM ) y escoger

"Configuración global"

Sigue los pasos indicados en la imagen:

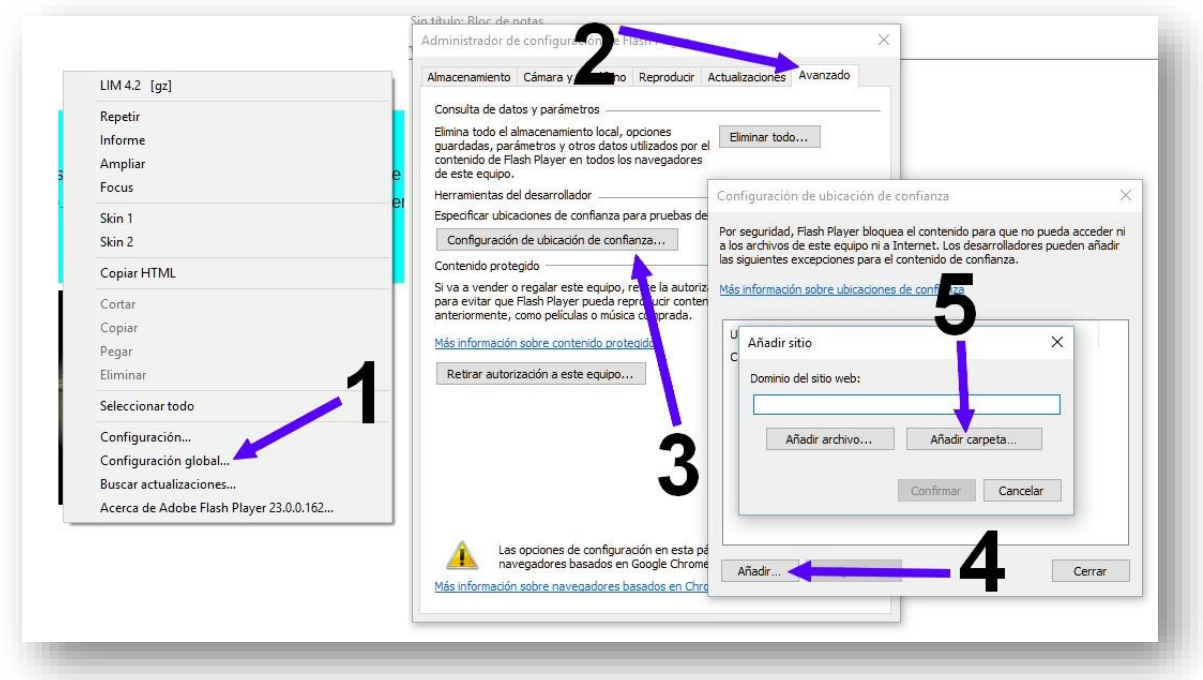

- 1.- Selecciona del menú contextual la "Configuración global".
- 2.- Seleccione a pestaña "Avanzado"
- 3.- Pulsa en "Configuración de ubicación de confianza"
- 4.- Haz click en "Añadir"
- 5.- Añade una carpeta de tu ordendor que contenga los libros-LIM a visualizar.

### **Visualización desde dispositivos móviles:**

La plantilla de Exelearning utilzada es adaptativa y no da problemas.

El visionado de los recursos flash incluídos en alguno de los apartados desde un dispositivo móvil suele dar problemas con los navegadores más habituales. Recomendamos navegadores específicos que soportan flash:

- **Puffin Browser** (para IOS y Android): https://www.puffinbrowser.com/
- **Dolphin Browser** (para IOS y Android): http://www.dolphin.com/

Xosé Antón Vicente Rodríguez (@anegado)